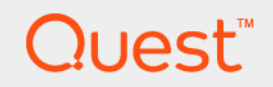

# Quest<sup>®</sup> MessageStats<sup>®</sup> Report Pack for Archive Manager 7.8.1 **User Guide**

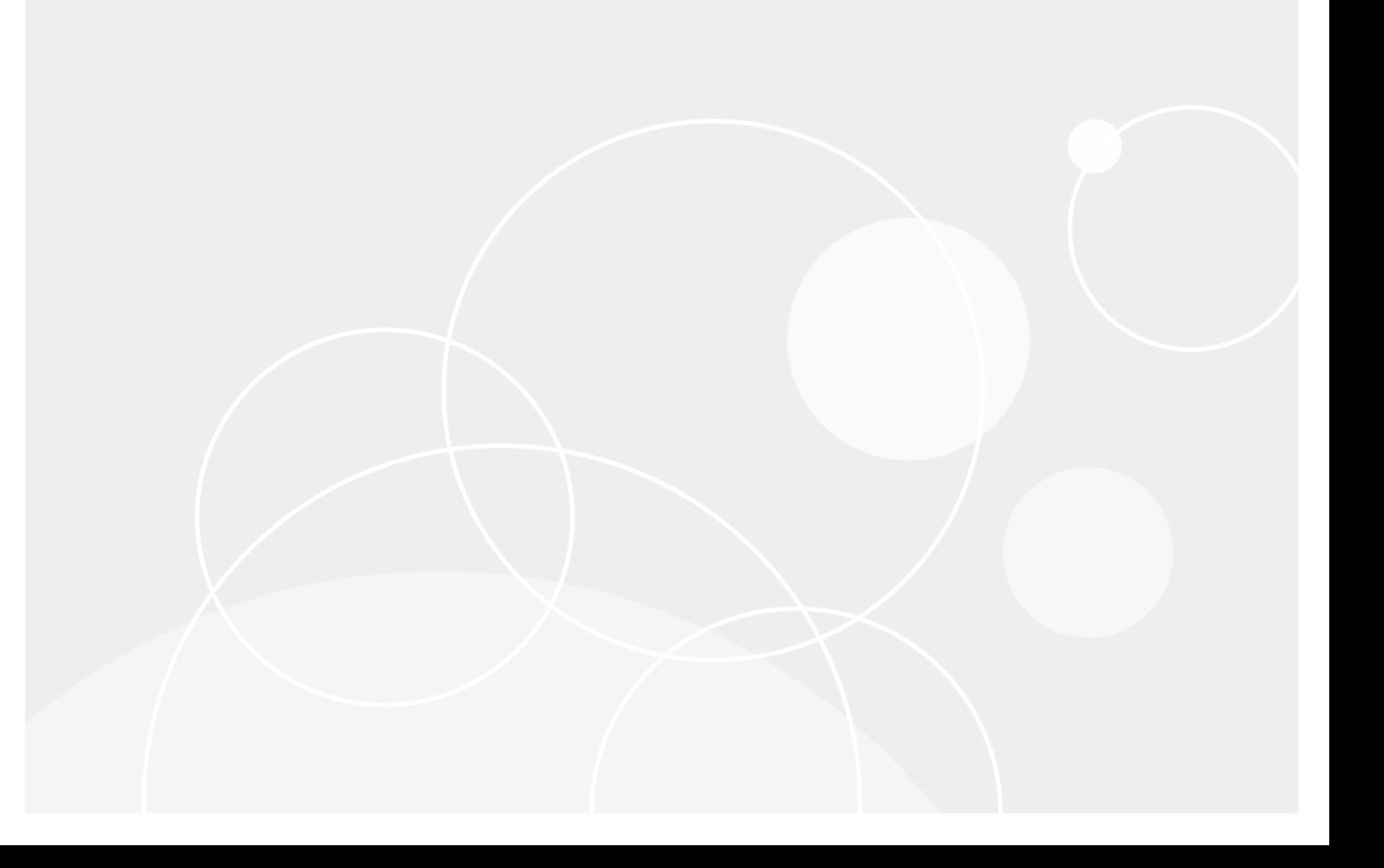

#### **© 2022 Quest Software Inc.**

#### **ALL RIGHTS RESERVED.**

This guide contains proprietary information protected by copyright. The software described in this guide is furnished under a software license or nondisclosure agreement. This software may be used or copied only in accordance with the terms of the applicable agreement. No part of this guide may be reproduced or transmitted in any form or by any means, electronic or mechanical, including photocopying and recording for any purpose other than the purchaser's personal use without the written permission of Quest Software Inc.

The information in this document is provided in connection with Quest Software products. No license, express or implied, by estoppel or otherwise, to any intellectual property right is granted by this document or in connection with the sale of Quest<br>Software products. EXCEPT AS SET FORTH IN THE TERMS AND CONDITIONS AS SPECIFIED IN THE LICENSE<br>A EXPRESS, IMPLIED OR STATUTORY WARRANTY RELATING TO ITS PRODUCTS INCLUDING, BUT NOT LIMITED TO, THE IMPLIED WARRANTY OF MERCHANTABILITY, FITNESS FOR A PARTICULAR PURPOSE, OR NON-INFRINGEMENT. IN NO EVENT SHALL QUEST SOFTWARE BE LIABLE FOR ANY DIRECT, INDIRECT, CONSEQUENTIAL, PUNITIVE, SPECIAL OR INCIDENTAL DAMAGES (INCLUDING, WITHOUT LIMITATION, DAMAGES FOR LOSS OF PROFITS, BUSINESS<br>INTERRUPTION OR LOSS OF INFORMATION) ARISING OUT OF THE USE OR INABILITY TO USE THIS DOCUMENT, EVEN IF QUEST SOFTWARE HAS BEEN ADVISED OF THE POSSIBILITY OF SUCH DAMAGES. Quest Software makes no representations or warranties with respect to the accuracy or completeness of the contents of this document and reserves the right to make changes to specifications and product descriptions at any time without notice. Quest Software does not make any commitment to update the information contained in this document.

If you have any questions regarding your potential use of this material, contact:

Quest Software Inc. Attn: LEGAL Dept. 4 Polaris Way Aliso Viejo, CA 92656

Refer to our website [\(www.quest.com](http://www.quest.com)) for regional and international office information.

#### **Patents**

Quest Software is proud of our advanced technology. Patents and pending patents may apply to this product. For the most current information about applicable patents for this product, please visit our website at www.quest.com/legal.

#### **Trademarks**

Quest and the Quest logo are trademarks and registered trademarks of Quest Software Inc. in the U.S.A. and other countries. For a complete list of Quest Software trademarks, please visit our website at [www.quest.com/legal.](http://www.quest.com/legal) Microsoft, Active Directory, ActiveSync, Excel, Lync, and Skype are either registered trademarks or trademarks of Microsoft Corporation in the United States and/or other countries. All other trademarks, servicemarks, registered trademarks, and registered servicemarks are the property of their respective owners.

#### **Legend**

- **WARNING: A WARNING icon indicates a potential for property damage, personal injury, or death.**
- **CAUTION: A CAUTION icon indicates potential damage to hardware or loss of data if instructions are not followed.** Ţ
- **IMPORTANT NOTE**, **NOTE**, **TIP**, **MOBILE**, or **VIDEO:** An information icon indicates supporting information.i

MessageStats Report Pack for Archive Manager User Guide Updated - November 2022 Software Version - 7.8.1

# **Contents**

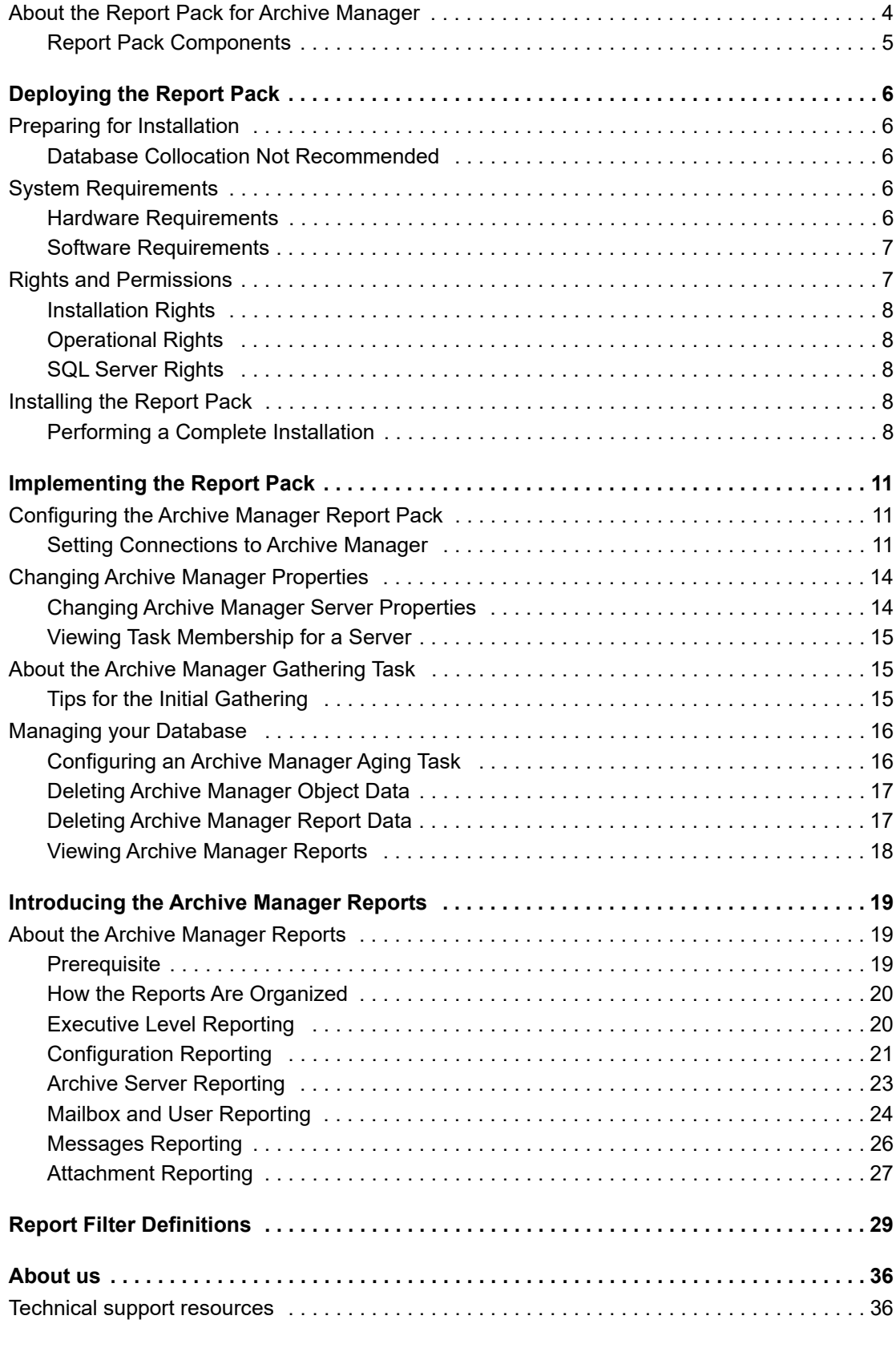

MessageStats Report Pack for Exchange ActiveSync 7.8.1 User Guide ser Guide | 3

# **Report Pack for Archive Manager Overview**

- **•** [About the Report Pack for Archive Manager](#page-3-0)
- **•** [Report Pack Components](#page-4-0)

# <span id="page-3-0"></span>**About the Report Pack for Archive Manager**

Quest Archive Manager is an email archival solution that captures, indexes, and stores messaging data. It is designed to help you control message data volumes, reduce the costs associated with storage management, and quickly produce evidence for compliance purposes.

Quest MessageStats is a data collection and reporting application that gathers and analyzes statistics for large Microsoft Exchange enterprises. MessageStats collects and processes Microsoft Exchange tracking logs and Exchange object usage information from Exchange servers, routing groups, and user-defined regions. It stores the information in a database, which provides content for web-based reports.

The MessageStats Report Pack for Archive Manager expands the core capabilities of MessageStats to include relevant statistics for assessing the current Exchange environment for email archiving and analyzing additional content management information from the Archive Manager database.

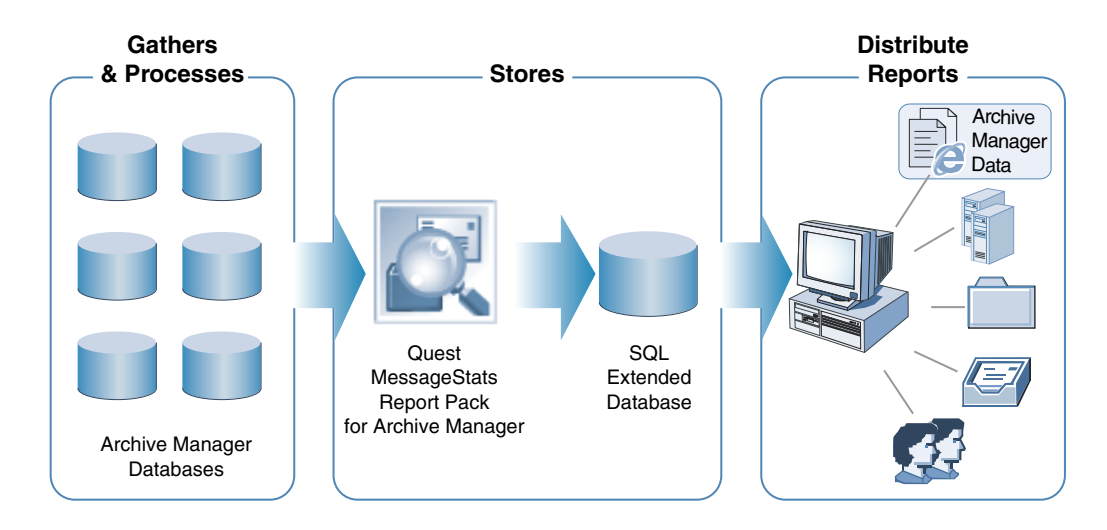

**Figure 1. The report pack gathers data from Archive Manager databases, stores the data in the MessageStats database, and provides reports about archived messages.**

**4**

# <span id="page-4-0"></span>**Report Pack Components**

The MessageStats Report Pack for Archive Manager is comprised of the following components:

- **•** MMC Console: Extends the MessageStats MMC console to include the Archive Manager node. This component must be installed on the server on which the MessageStats MMC client is installed.
- <span id="page-4-1"></span>**•** Task Processor: The Archive Manager task processor is used to execute the Archive Manager gathering task. The component runs queries on the Archive Manager database and stores statistical information in the MessageStats database. It must be installed on a task execution server on which the MessageStats task processors are installed.
- **•** Database: Extends the MessageStats database to store Archive Manager information. This component must be installed on the computer on which the MessageStats database resides.
- **•** Reports: Archive Manager reports provide detailed information about the emails and attachments that are stored in the Archive Manager database. This component must be installed on the IIS Server on which the MessageStats Reports are installed.

# **Deploying the Report Pack**

- <span id="page-5-0"></span>**•** [Preparing for Installation](#page-5-1)
- **•** [System Requirements](#page-5-3)
- **•** [Rights and Permissions](#page-6-1)
- **•** [Installing the Report Pack](#page-7-3)

# <span id="page-5-1"></span>**Preparing for Installation**

When you install the MessageStats, the core MessageStats database is extended to include information that is gathered from Archive Manager. The database is populated with this information when you create and run an Archive Manager gathering task.

The installer also installs the report pack task processor and the new Archive Manager reports, and adds the Archive Manager node to the MessageStats MMC client.

Before you install the report pack, verify that you meet the minimum requirements. You must also have the MessageStats core product installed before you can install the report pack.

## <span id="page-5-2"></span>**Database Collocation Not Recommended**

Quest Software does not support the installation of the MessageStats database on the same SQL Server Instance as the Archive Manager database.

Also, Quest does not recommend that you install MessageStats database on the same SQL server as the Archive Manager database. This scenario can result in a performance impact in your Archive Manager SQL environment.

# <span id="page-5-3"></span>**System Requirements**

The following tables list the general MessageStats Archive Manager Report Pack system requirements, as well as the specific additional system requirements for each component.

# <span id="page-5-4"></span>**Hardware Requirements**

**Table 1. The following table contains the hardware requirements for the report pack:**

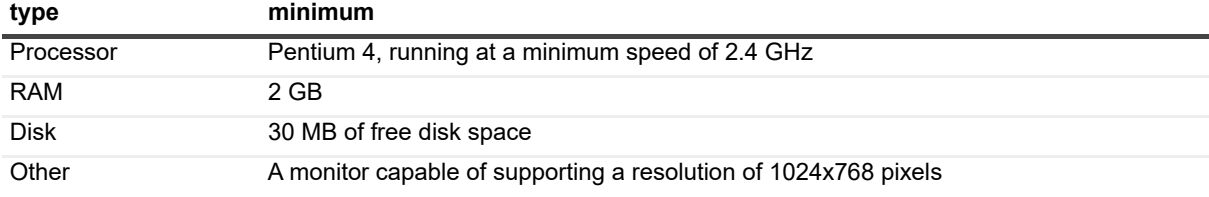

**6**

# <span id="page-6-0"></span>**Software Requirements**

You install the report pack components on servers on which the core MessageStats components are already installed. You must meet the software requirements for MessageStats. See the *MessageStats Release Notes* for the software requirements for the different MessageStats components.

The following table contains any additional requirements for the report pack:

**Table 2. Minimum software requirements.**

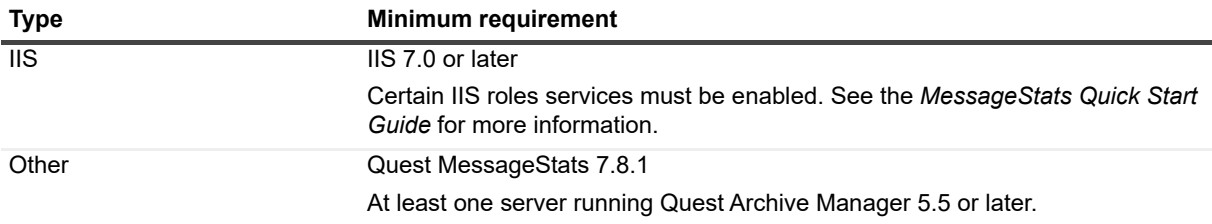

<span id="page-6-4"></span><span id="page-6-3"></span>**NOTE:** If you are gathering from Japanese or Korean Exchange sources which will write Japanese or Korean characters into the MessageStats database, you must install the East Asian language pack on the computer that hosts the database.

The following table lists the additional software requirements for the MessageStats Archive Manager Report Pack components. If you intend to install two components on one server, that server must meet the requirements for both components.

**Table 3. Distributed component requirements.**

<span id="page-6-2"></span>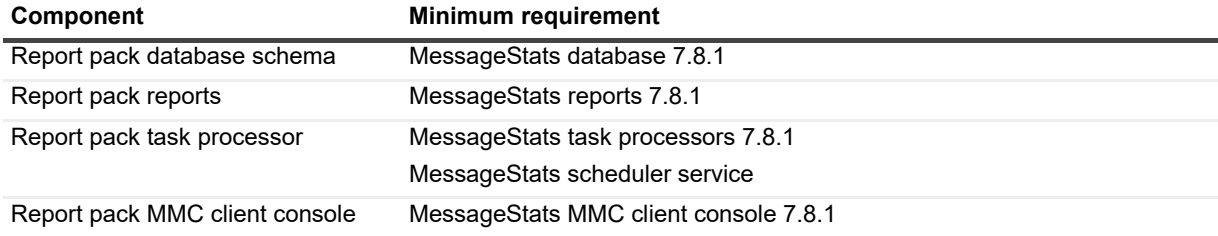

### **Supported Environments**

The report pack supports the following environments:

**Table 4. Microsoft environment supported by the Archive Manager report pack.**

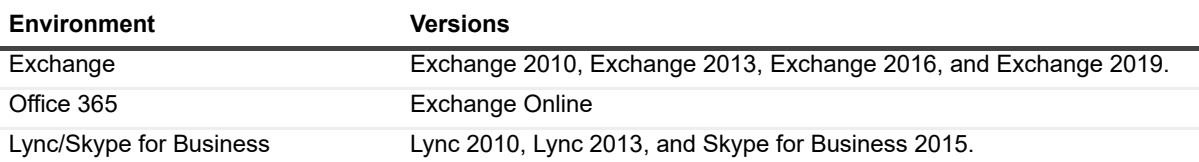

# <span id="page-6-1"></span>**Rights and Permissions**

This section lists the rights and permissions required to install the MessageStats Report Pack for Archive Manager, gather appropriate information, and compile reports.

# <span id="page-7-0"></span>**Installation Rights**

The following rights are required to install the report pack:

- <span id="page-7-5"></span>**•** Local Administrator rights
- **•** MessageStats Admin rights on the server that houses the MessageStats database

# <span id="page-7-1"></span>**Operational Rights**

The following rights are required to run gathering tasks using the report pack:

- **•** MessageStats Admin rights on the server that houses the MessageStats database
- <span id="page-7-7"></span><span id="page-7-6"></span>**•** Local Administrator rights on the task execution server for task logging

# <span id="page-7-2"></span>**SQL Server Rights**

The following rights are required to allow the report pack to gather data from Archive Manage servers:

- <span id="page-7-8"></span>**•** SQL Administrator rights on the MessageStats SQL server
- **•** The account that is used to connect to the Archive Manager SQL database must have the following database role memberships:
	- **▪** public
	- **▪** db\_datareader
- **•** SQL Authentication must be enabled on the server on which the Archive Manager report pack is installed and on the Archive Manager SQL server to which you are connecting

# <span id="page-7-3"></span>**Installing the Report Pack**

There are three types of installation supported for the report pack:

- <span id="page-7-9"></span>**•** a complete installation (all components are on one server)
- **•** a custom installation (MessageStats Console, Database, and MessageStats Reports reside on separate servers)
- **•** a distributed installation (various components are distributed among more than one server)

A distributed installation can involve the following:

- **•** Distributed task processors (Several servers can run specific gathering tasks).
- **•** Distributed MessageStats Console (the MMC client console snap-in, the Scheduler Service, and the task processors reside on separate servers.)

# <span id="page-7-4"></span>**Performing a Complete Installation**

Before installing the MessageStats Archive Manager Report Pack components, review the minimum requirements and ensure they are met:

**•** All the report pack minimum requirements are met. See ["Hardware Requirements" on page 6](#page-5-4) and [Software](#page-6-0)  [Requirements on page 7](#page-6-0).

**•** All the report pack rights and permission requirements are granted to the appropriate accounts. See [Rights](#page-6-1)  [and Permissions on page 7.](#page-6-1)

#### *To install the report pack*

- 1 Log on to your system using MessageStats service account.
	- 1 Double-click the **autorun.exe** file and select the **Install** tab.
	- 2 Select the **Archive Manager** link.
	- 3 Read the license agreement, select the **I accept the license agreement** check box and click **Next**.
	- 4 Select the features that you want to install and click **Next**.
	- 5 Verify the folder in which the report pack is to be installed and click **Next**.
	- 6 Verify the SQL instance (MessageStats database) on which you are installing the report pack database components and click **Next**.
	- 7 Click **Next** to begin the installation.
	- 8 When the installation is complete, click **Finish**.

### **About Distributed Installations**

MessageStats Report Pack for Archive Manager allows you to spread your gathering activity to appropriate geographic locations. The most common scenario is to use a separate MessageStats server and task processor servers.

In this type of deployment, data from the remote Exchange servers is processed by the local task processor. Then the report-ready data is transferred to the MessageStats Database Server and stored in the database. This minimizes network traffic by eliminating the need to copy all the data from the remote servers.

The MMC client console might be installed on a MessageStats administrator's workstation or laptop. The administrator can create tasks and view logs, but task scheduling and gathering are carried out at another location with more robust resources.

The Report Pack for Archive Manager supports MessageStats distributed installations. When you install the report pack, you must install the various components (such as the task processors, reports, and MMC client) on the MessageStats server that performs the corresponding role in MessageStats.

The following table lists the components in the order they are recommended to be installed on the computers with different roles.

**Table 5. Components and installation order.**

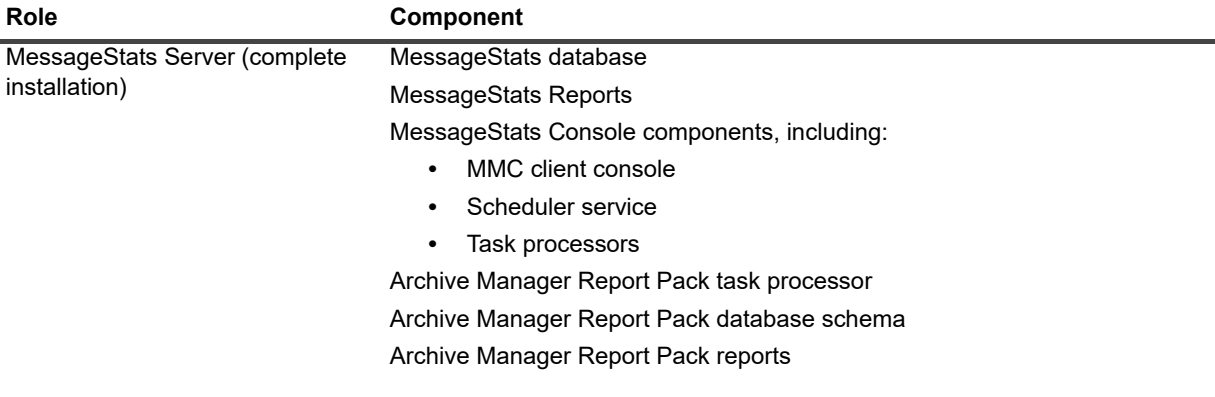

**Table 5. Components and installation order.**

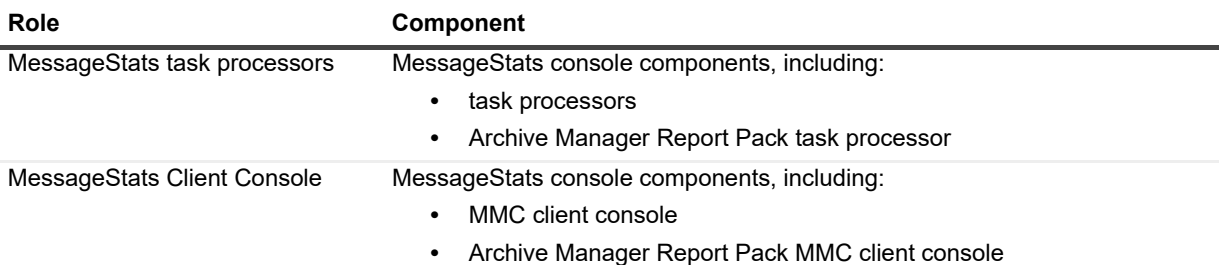

For more information about distributed installations, see the *MessageStats Quick Start Guide.*

# **Implementing the Report Pack**

- <span id="page-10-0"></span>**•** [Configuring the Archive Manager Report Pack](#page-10-1)
- **•** [Setting Connections to Archive Manager](#page-10-2)
- **•** [About the Archive Manager Gathering Task](#page-14-1)
- **•** [Managing your Database](#page-15-0)
- **•** [Viewing Archive Manager Reports](#page-17-0)

# <span id="page-10-1"></span>**Configuring the Archive Manager Report Pack**

Before you create your Archive Manager gathering task, you must set up a connection to each of the Archive Manager database instances from which you want to gather information.

As part of the connection definition, you need a user account that has full SQL administrator rights on the Archive Manager SQL database.

After you have created connections to the Archive Manager databases, you create a gathering task to collect information from the databases.

## <span id="page-10-2"></span>**Setting Connections to Archive Manager**

As part of the initial configuration for the report pack, you must set up a connection to any Archive Manager SQL database instances from which you want to retrieve data.

When you set up the initial connection to the Archive Manager SQL database, you specify a user account and password. The user account is required for those reports which require direct access the Archive Manager database. The account must have SQL administrator rights to the server that hosts the database.

#### *To connect to an Archive Manager SQL database*

- <span id="page-10-3"></span>1 Navigate to the Archive Manager node, right-click and select **Connect**.
- 2 Enter the name of the server that hosts the Archive Manager database.
- 3 Click **...** beside the Archive Manager SQL Connection string box.

The Data Link Properties dialog is displayed.

On this dialog, you define the OLE DB driver type for the data and also specify the user account that is to be used to directly access the Archive Manager database for real-time reports.

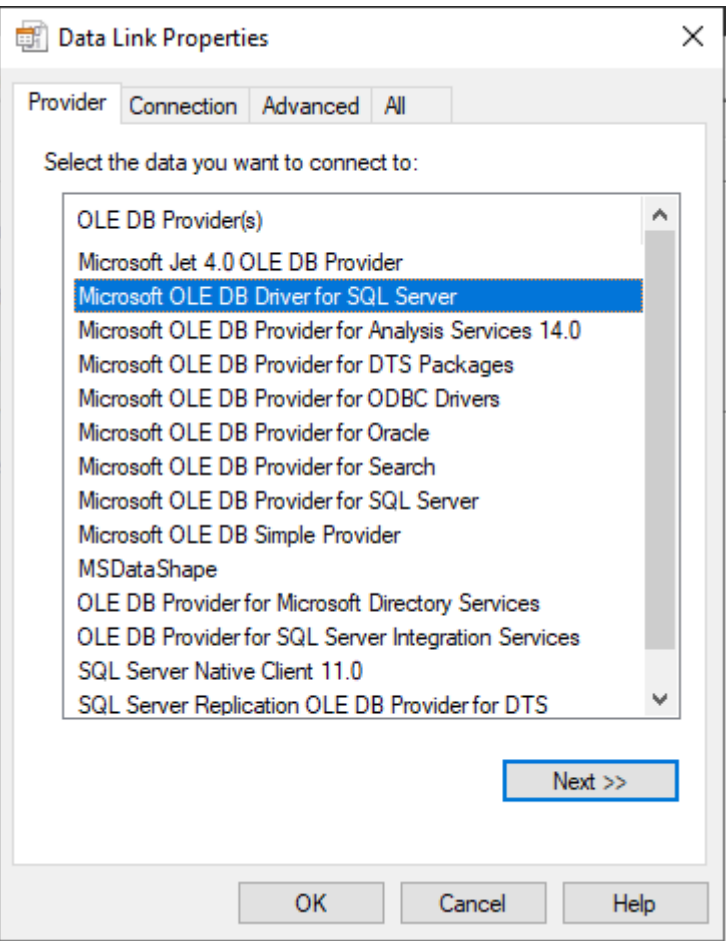

- 4 Select **Microsoft OLE DB Driver for SQL Server** as the type data to which you are connecting.
- 5 Click **Next**.

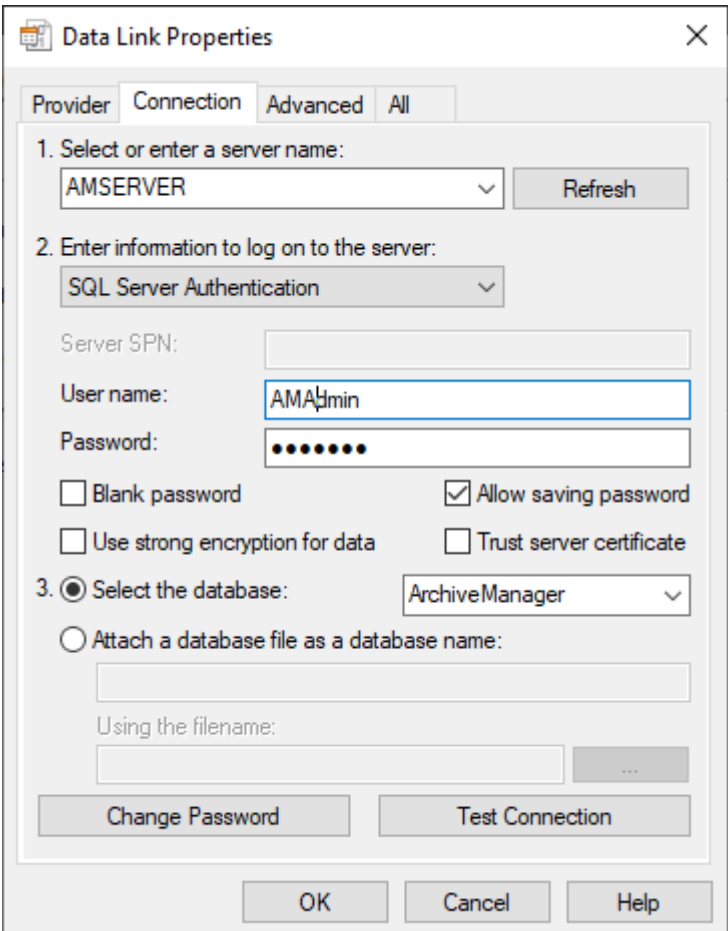

- 6 Enter the server name for the Archive Manager SQL server.
- 7 Select **SQL Server Authentication** in the drop-down list.
- 8 Enter a user name and password for an account that has full SQL administrator rights on the Archive Manager database server.

**NOTE:** The account that is used to connect to the Archive Manager SQL database must have the i following database role memberships:

- <span id="page-12-1"></span><span id="page-12-0"></span>**•** public
- **•** db\_datareader

9 Click **Select the database** and select the Archive Manager SQL database name.

**NOTE:** SQL Authentication must be enabled on the server on which the Archive Manager report pack f. is installed and on the Archive Manager SQL server to which you are connecting.

- 10 Click **OK**.
	- a If you want, you can change the value for the default Archive Mailbox Quota.
		- This value is used by the Archive Mailboxes Over Quota report to identify mailboxes that exceed the value that is specified here.
- 11 Click **OK**.

The Archive Manager servers to which you are connected are displayed under the Archive Manager treeview in the MessageStats console.

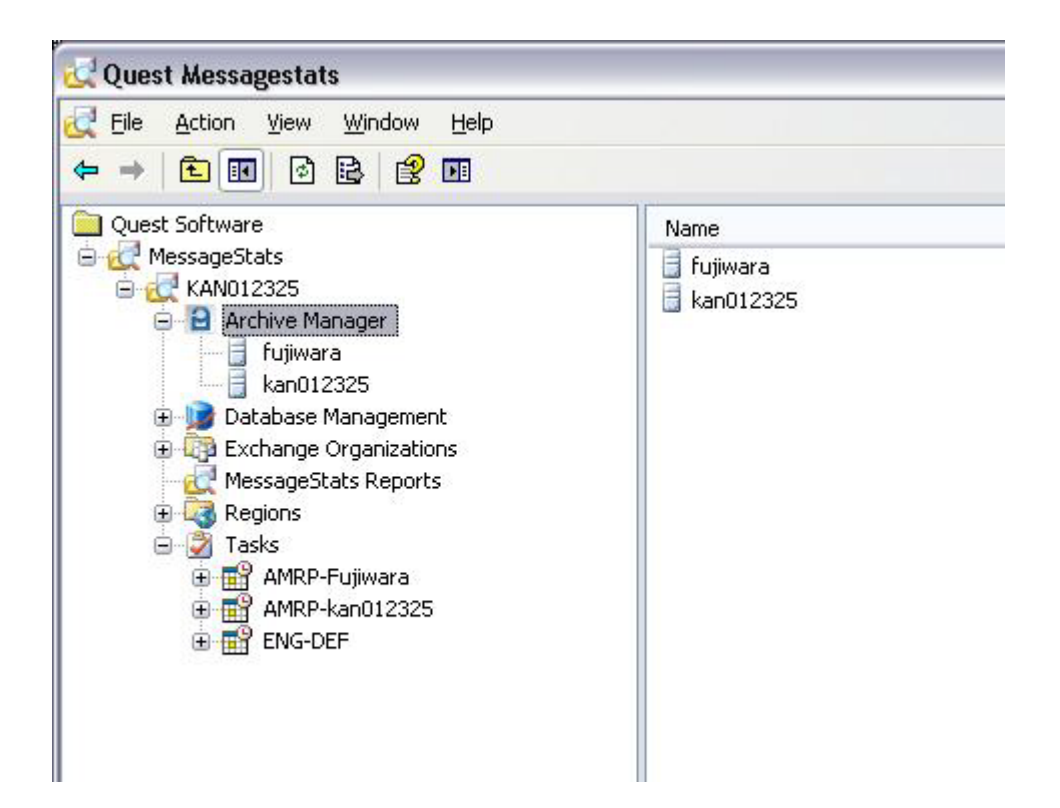

# <span id="page-13-0"></span>**Changing Archive Manager Properties**

If, after initial configuration, you need to modify the connection to an Archive Manager server instance, you can use the Archive Manager Server Properties page.

#### *To access the Archive Manager Server property pages*

- 1 Expand the Archive Manager node and select a server in the treeview.
- 2 Right-click and select **Properties**.
- 3 Select the tab for the properties page that you want.

### <span id="page-13-1"></span>**Changing Archive Manager Server Properties**

<span id="page-13-2"></span>You can use the Archive Manager Server Properties tab to update the connection string for an Archive Manager database instance, or to change the mailbox quota that is set for Archive Manager reporting purposes.

For more information about the connection string settings for connecting to the Archive Manager database instance, see ["Setting Connections to Archive Manager" on page 11.](#page-10-2)

### **About the Storage Quotas**

<span id="page-13-3"></span>The value that you specify in the Archive Mailbox Quota box is used in the Archive Mailboxes Over Quota report. The report lists the archived Exchange mailboxes for which the amount of stored data is greater than the storage quota that you specified for the Archive Manager server.

# <span id="page-14-0"></span>**Viewing Task Membership for a Server**

<span id="page-14-5"></span>The Task Membership tab shows the gathering tasks to which the Archive Manager server belongs. You can review this list to determine whether you are collecting all the information that you require to produce meaningful reports.

The Task Membership page provides basic information about the task, such as the user credentials that are used to run the task, the regular schedule for the task, and the next scheduled run of the task (in both local and UTC time).

# <span id="page-14-1"></span>**About the Archive Manager Gathering Task**

Tasks specify which information is gathered from the Archive Manager database instances and how often the gathering is repeated. To gather the data required for the Archive Manager reports, you must configure an Archive Manager gathering task.

You can create an Archive Manager task only at the individual Archive Manager server level. You cannot create an Archive Manager task at the Exchange organization level.

<span id="page-14-4"></span>The report pack requires that a gathering task be run every 24 hours. You can schedule the Archive Manager Data gathering task to run any time you want. The gathering queries the Archive Manager SQL database, and should be scheduled to run when Archive Manager is not busy.

# <span id="page-14-2"></span>**Tips for the Initial Gathering**

For the initial task gathering, it is best practice to schedule the task to run on a weekend if your Archive Manager database is large.

<span id="page-14-3"></span>You can also use the Task Date Range page to incrementally collect historical data from the Archive Manager database and reduce the initial gathering load. For example, you could create an Archive Manager Data gathering task to gather data for the month of January. After the task has successfully completed, you could modify the date range properties for the task to gather data for the month of February, and then run the task again.

### **Prerequisites**

Before you create an Archive Manager gathering task, the MessageStats Default Gathering task should have completed so there is data available to populate the reports.

#### *To create an Archive Manager gathering task*

- 1 Expand the Archive Manager node and select a server.
	- If you have only one Task Execution Server, the server box is read-only.
- 2 Right-click and select **Create Task**.
- 3 In the Template box, select **Archive Manager Data** and click **Next**.
- 4 Specify the date range for the data to be gathered:
	- **▪** To gather the most recent data, select **Most Recent** and enter the number of days back that data should be gathered.
	- **▪** To gather data within a specified date range, select **Custom** and select the start and end dates for the range.
- 5 Ensure that the task execution server that appears is the server on which the Archive Manager task processor is installed and click **Next**.
- 6 Specify a schedule for the gathering task and click **Next**.

MessageStats provides two types of schedules: schedules that run once at a specific date and time, and schedules that repeat for a defined period (such as daily, weekly, or monthly).

- 7 Verify the logging level for the task logs and click **Next.**
- 8 Specify the account under which the gathering task is to run and click **Next**.
- 9 Click **Finish** to save the gathering task.

#### *To change the properties of an existing task*

- 1 Browse the tasks in the Tasks Summary View.
- 2 Right-click the task you want to configure and select **Properties**.
- 3 Step through the wizard to change the settings.

# <span id="page-15-0"></span>**Managing your Database**

During the installation of the MessageStats Report Pack for Archive Manager, additional tables are added to the MessageStats database to store Archive Manager-specific data. MessageStats allows you to manage the storage of Archive Manager data.

In MessageStats, the database management functionality is extended to include database management functions specific to Archive Manager data. Using Database Management, you can delete obsolete information and finetune your database.

Before you modify your database, ensure that no MessageStats Consoles or task processors are currently writing information to the database. If you use Database Management while a MessageStats Console is writing to the database, you risk corrupting your database.

For the Archive Manager report pack, the Database Management tool allows you to perform the following activities:

- **•** [Configuring an Archive Manager Aging Task.](#page-15-1) Use this to delete historical data.
- **•** [Deleting Archive Manager Object Data.](#page-16-0) Use this to delete object data.
- **•** [Deleting Archive Manager Report Data.](#page-16-1) Use this to delete report data.

For detailed information about using the Database Management tool, see the *MessageStats Administrator Guide*.

## <span id="page-15-1"></span>**Configuring an Archive Manager Aging Task**

<span id="page-15-2"></span>You can use the Data Aging function to delete the historical data from the Archive Manager tables in the MessageStats database. Use the Archive Manager Configuration option under the Data Aging node to define a regularly scheduled task that deletes old data.

#### *To define a data aging task*

- 1 Expand the **Database Management | Data Aging** nodes in the treeview.
- 2 Click the **Archive Manager Configuration** node.
- 3 Select **Delete aged data**.
- 4 Select the **Age Statistics** check box and select the age (in number of days) at which data is to be deleted.
- 5 Select a Schedule Type (daily, weekly, or monthly) to indicate how often you want to delete the data.
- 6 Enter the Start Date and Start Time information.
- 7 Select the **Limit Job Execution Time** check box if you want to limit the time duration for an aging job, and enter an end time.
- 8 Enter the recurrence interval:
	- **▪** Number of days between jobs for Daily schedules
	- **▪** Day of the week for Weekly schedules.
	- **▪** Day of the month for Monthly schedules.
- <span id="page-16-2"></span>9 Click **Deploy**.

### **Data Aging Job History**

After you create an aging job, the interface changes to a three-tab format:

- **•** The Schedule tab contains the same content as the Create Job tab contained before a job was created.
- **•** The Properties tab describes the properties associated with the aging job, and is updated as new information becomes available.
- <span id="page-16-3"></span>**•** The History tab contains a log of past aging jobs.

## <span id="page-16-0"></span>**Deleting Archive Manager Object Data**

You can use the Delete Data node to delete Archive Manager-specific object data from the MessageStats database. The Archive Manager Object Data option allows you to delete Archive Manager-related data for Exchange objects from the MessageStats database.

#### *To delete Archive Manager object data from the database*

- 1 Expand the **Database Management | Delete Data** nodes in the treeview.
- 2 Click the **Archive Manager Object Data** node.
- 3 Select the **Servers** check box and select the Archive Manager server for the object data that you want to delete.
- 4 Click **Get Range** to view the date range for the object information.
- 5 Click **Delete Object**.
- <span id="page-16-4"></span>6 Verify that you want to delete the object information.

## <span id="page-16-1"></span>**Deleting Archive Manager Report Data**

You can use the Delete Data node to delete Archive Manager-specific report data from the MessageStats database. The Archive Manager Report Data option allows you to delete a range of statistical data relating to Archive Manager reports.

#### *To delete Archive Manager report data from the database*

- 1 Expand the **Database Management | Delete Data** nodes in the treeview.
- 2 Click the **Archive Manager Report Data** node.
- 3 Select the **Servers** check box and select the Archive Manager server for the statistical data that you want to delete.
- 4 Click **Get Range** to select the date range for the data you want to delete.
- 5 Indicate the date range for the information you want to delete.

- 6 Click **Delete Data**.
- 7 Verify that you want to delete the data.

### <span id="page-17-0"></span>**Viewing Archive Manager Reports**

<span id="page-17-1"></span>On gathering completion, you can view reports based on the gathered information using the web-based MessageStats Reports component.

#### *To view Archive Manager reports*

1 Click **Start | Programs | Quest Software | MessageStats | Quest MessageStats Reports**. - OR -

Select the MessageStats Reports node in the MessageStats Console.

- 2 Select **Report Packs | Archive Manager** from the report list in the navigation pane.
- 3 Select the report you want to view from the list.
- 4 Select any report filters you want and click **Apply Filter** to view the report.

For information about how to set filters, see the MessageStats Reports User Guide.

# <span id="page-18-0"></span>**Introducing the Archive Manager Reports**

- **•** [About the Archive Manager Reports](#page-18-1)
- **•** [Executive Level Reporting](#page-19-1)
- **•** [Configuration Reporting](#page-20-0)
- **•** [Archive Server Reporting](#page-22-0)
- **•** [Mailbox and User Reporting](#page-23-0)
- **•** [Messages Reporting](#page-25-0)
- **•** [Attachment Reporting](#page-26-0)

# <span id="page-18-1"></span>**About the Archive Manager Reports**

<span id="page-18-3"></span>The MessageStats Report Pack for Archive Manager helps you to manage the storage requirements for your archived messages and to evaluate your Archive Manager activities. Reports provide a view into your current Archive Manager configuration settings, archival performance, and existing archived message and attachment storage.

The Archive Manager Report Pack provides two types of reports:

- <span id="page-18-4"></span>**•** Reports that retrieve Archive Manager data from the MessageStats database. The data in the database is collected by an Archive Manager gathering task. The MessageStats database also contains the Exchange data that is collected by the core MessageStats gathering tasks.
- **•** "Real-time" reports that directly retrieve current data from an Archive Manager database instance. Since real-time reports require scanning an entire Archive Manager database, they take longer to render. The date and time fields in all real-time reports shows the local time from the Archive Manager server.

The data from real-time reports is not available for custom reports.

When you render a real-time report, the report performance is directly affected by the speed of your network links and network performance. You can set up subscriptions for real-time reports which allows you to schedule them during less busy times.

Due to performance considerations, Quest recommends that you use the Archive Server filter to limit the results for real-time reports to include only one or two Archive Manager servers.

# <span id="page-18-2"></span>**Prerequisite**

You must run an Archive Manager gathering task for the reports to be populated.

# <span id="page-19-0"></span>**How the Reports Are Organized**

The Archive Manager reports are grouped in folders that reflect the report content:

- **• [Configuration Reporting:](#page-20-0)** Reports in this folder provide basic information about Archive Manager server configuration. Reports identify which Exchange servers are set for archive management, and provide information about mailboxes that are being archived, data loaders in use, and archive and retention policies.
- **• [Archive Server Reporting](#page-22-0):** Reports in this folder provide information about Archive Manager server activities such as top searches. Reports also include performance metrics such as message processing rates, and provide calculated storage savings for messages and attachments.
- **• [Mailbox and User Reporting](#page-23-0):** Reports in this folder include information about archived mailboxes that lets you identify the top storage users, storage usage by mailbox or group, mailboxes that no longer have an Active Directory account, and inactive mailboxes.
- **• [Messages Reporting](#page-25-0):** Reports in this folder allow you to identify message-specific information such as the most frequently accessed messages, messages over a specific size, and old messages.
- **• [Attachment Reporting:](#page-26-0)** Reports in this folder allow you to identify attachment-specific information such as the number and the volume of stored attachments, types of attachments, and users who send the most attachments.

# <span id="page-19-1"></span>**Executive Level Reporting**

At the root level of the reporting treeview, executive level reports provide a high-level overview of your Archive Manager installation. An executive level report helps you evaluate how each of your Archive Manager servers is being used, and identify areas that may need load balancing.

Executive level reports include the following:

<span id="page-19-2"></span>**•** Archive Manager at a Glance

### **Archive Manager at a Glance**

This report provides summary information about the storage use of your Archive Manager servers.

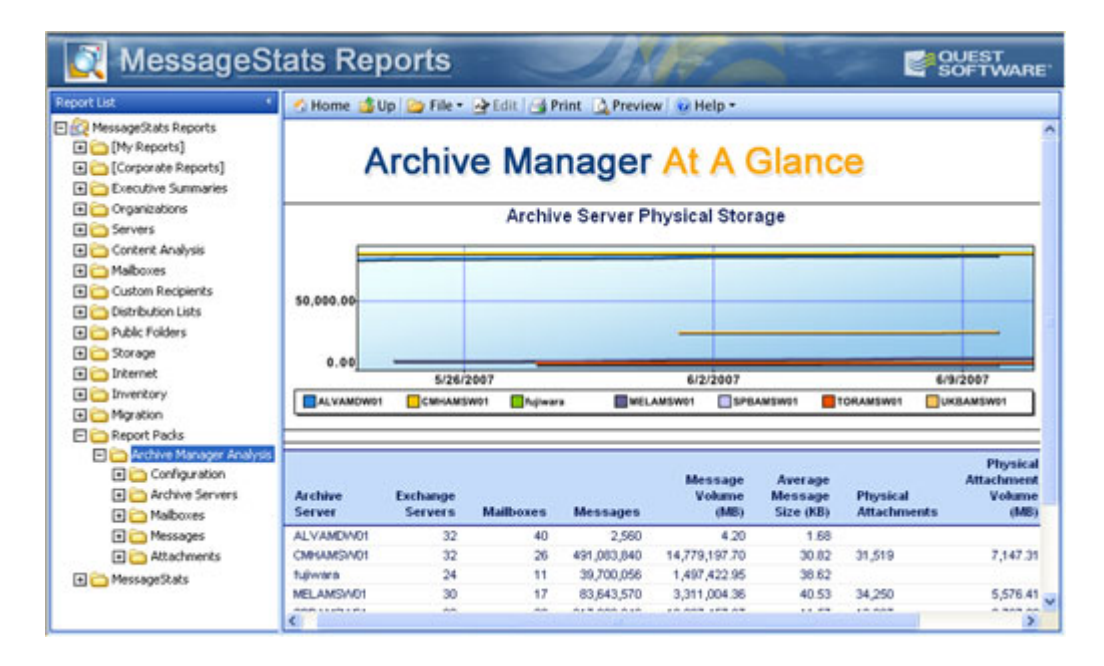

It allows you to compare the amount of physical storage used by each Archive Manager server. The report provides the following aggregated data:

- **•** Number of Exchange mail servers that contain mailboxes that are being archived by each Archive Manager server
- **•** Number of mailboxes being archived
- **•** Number of messages stored for each Archive Manager server
- **•** Total volume of messages stored on an Archive Manager server
- **•** Average message size for messages that are stored in the archive
- **•** Number of physical attachments stored for each Archive Manager server
- **•** Physical volume of the attachments stored for each Archive Manager server
- **•** Average attachment size for attachments stored in the archive

This data is provided for each Archive Manager server. The report does not consolidate the information across multiple servers. You can use the Archive Manager Physical Storage graph to see storage growth on the servers over time.

# <span id="page-20-0"></span>**Configuration Reporting**

Several reports provide information about your existing Archive Manager configuration, including information about data loaders and message policy settings.

<span id="page-20-2"></span><span id="page-20-1"></span>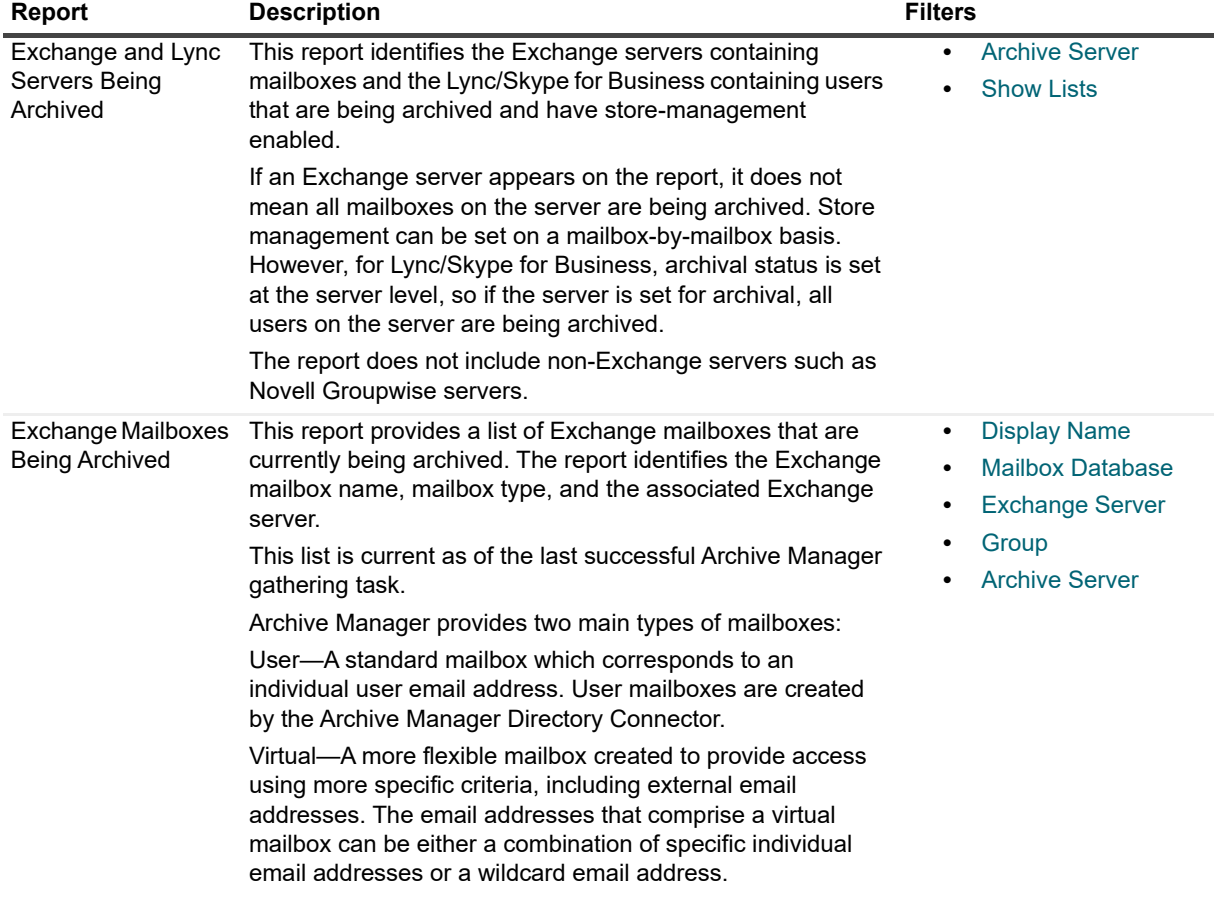

**Table 1. Archive Manager configuration reports.**

**Table 1. Archive Manager configuration reports.**

<span id="page-21-5"></span><span id="page-21-4"></span><span id="page-21-3"></span><span id="page-21-2"></span><span id="page-21-1"></span><span id="page-21-0"></span>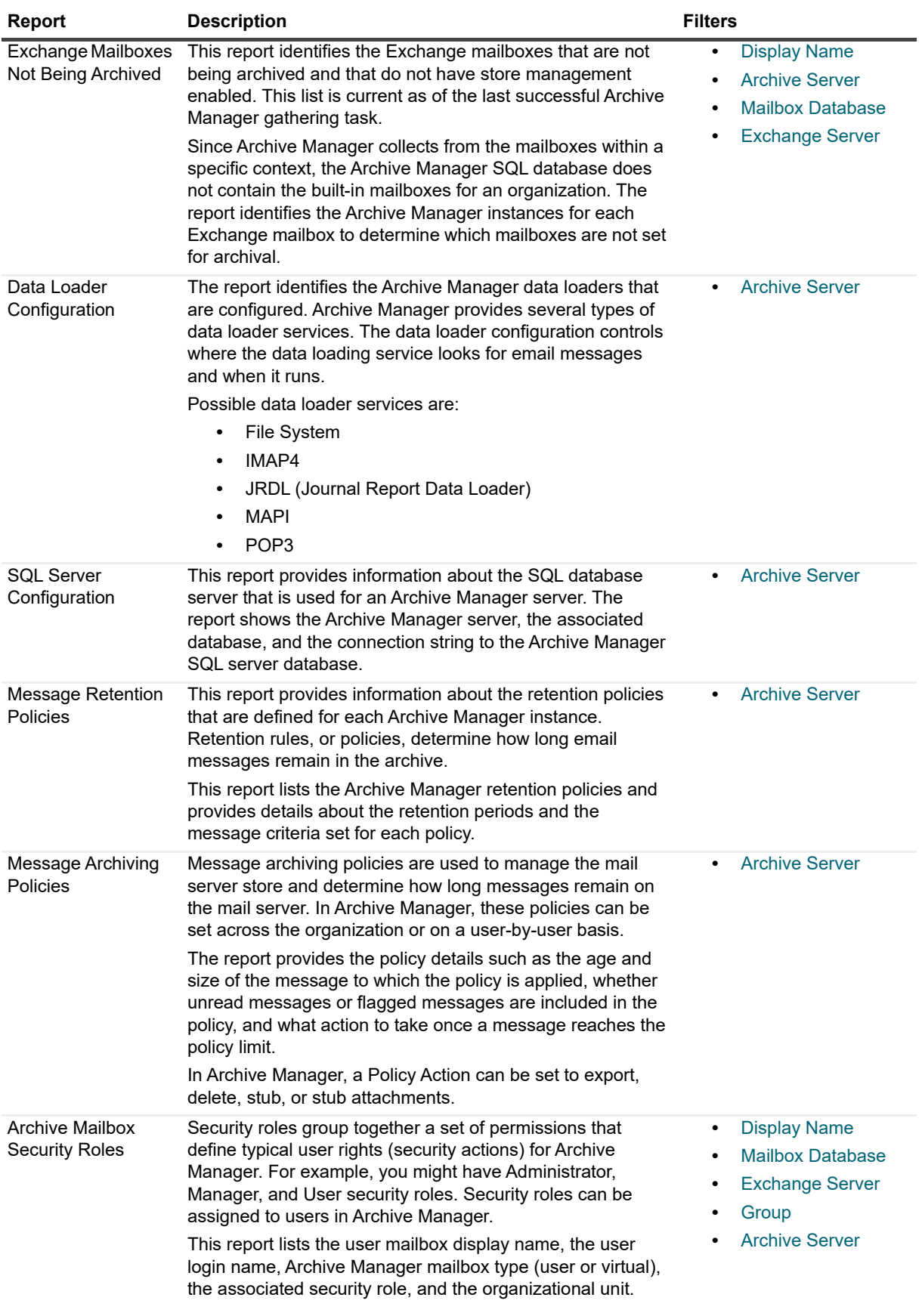

# <span id="page-22-0"></span>**Archive Server Reporting**

The Archive Server reports show the storage usage for Archive Manager servers and also show the calculated storage savings for attachments. The reports provide an overview of Archive Manager activities such as the top searches, and help to identify functional issues through the top unsynchronized mailboxes.

The reports in the Archive Servers folder include the following reports:

**Table 2. Archive Manager servers reports.**

<span id="page-22-4"></span><span id="page-22-3"></span><span id="page-22-2"></span><span id="page-22-1"></span>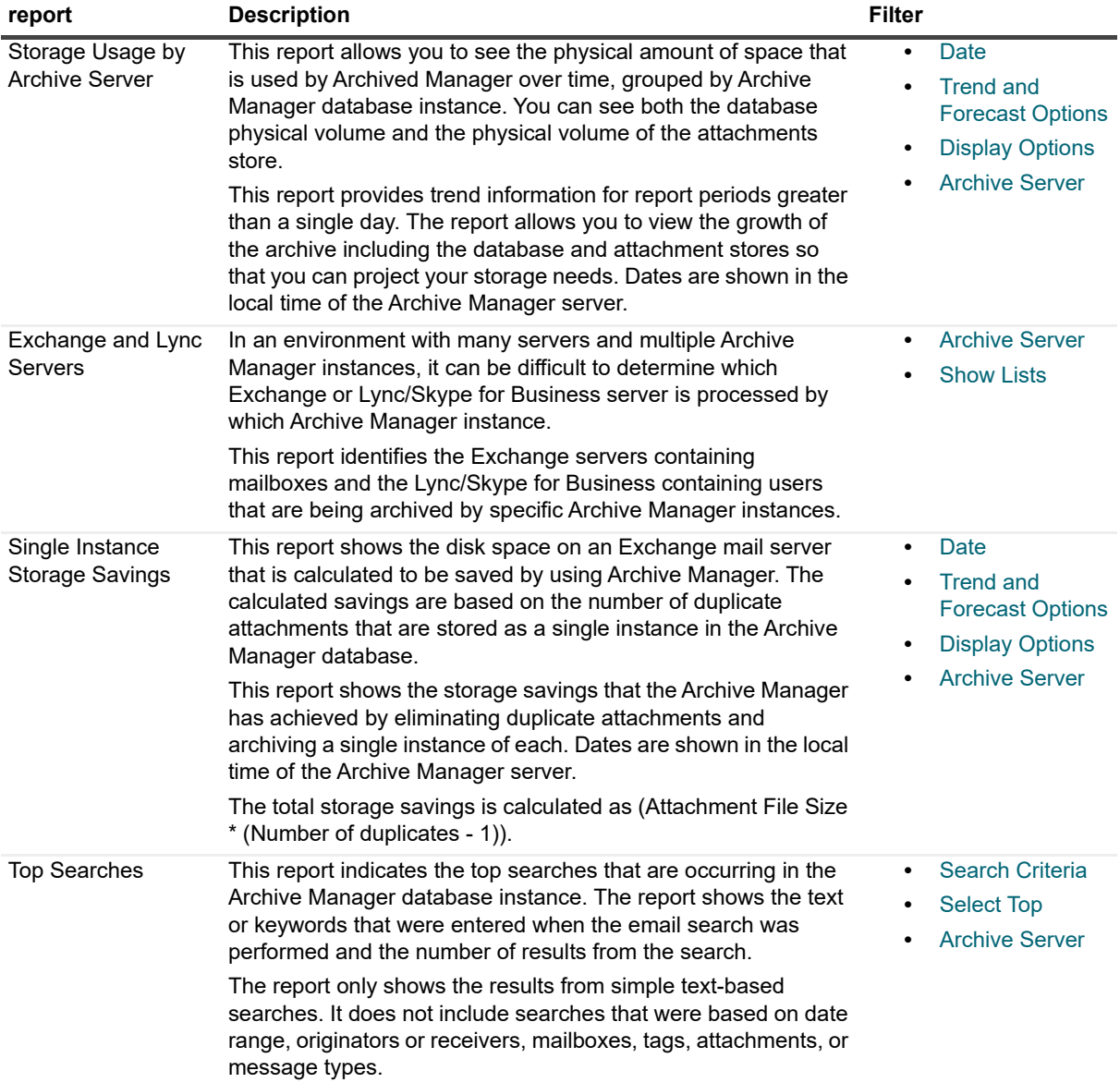

#### **Table 2. Archive Manager servers reports.**

<span id="page-23-1"></span>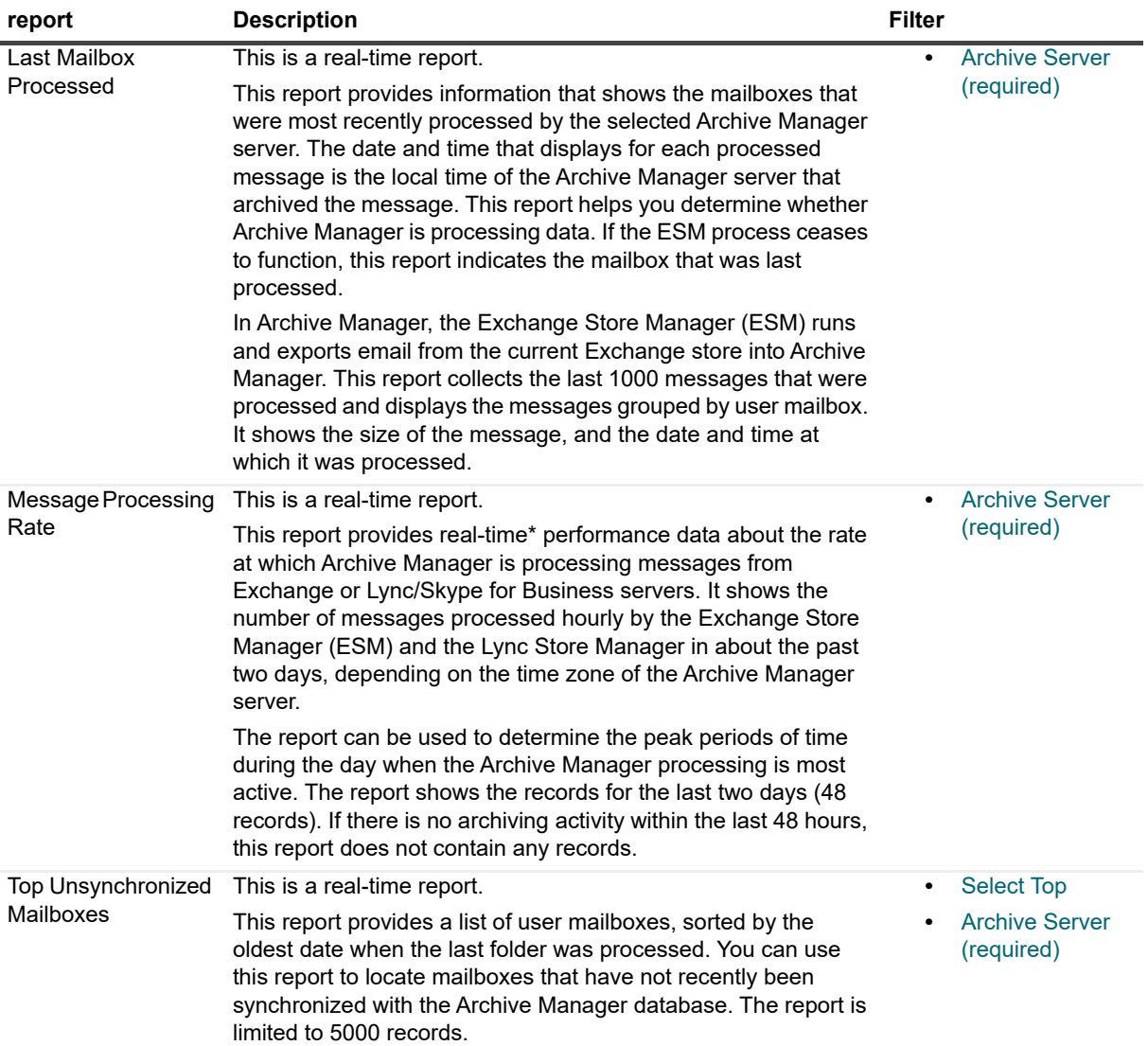

### <span id="page-23-3"></span><span id="page-23-2"></span><span id="page-23-0"></span>**Mailbox and User Reporting**

Reports in the Mailboxes folder provide Exchange mailbox and Lync/Skype for Business storage use information and details about archived mailboxes and users.

**Table 3. Archive Manager- based mailboxes.**

<span id="page-24-1"></span><span id="page-24-0"></span>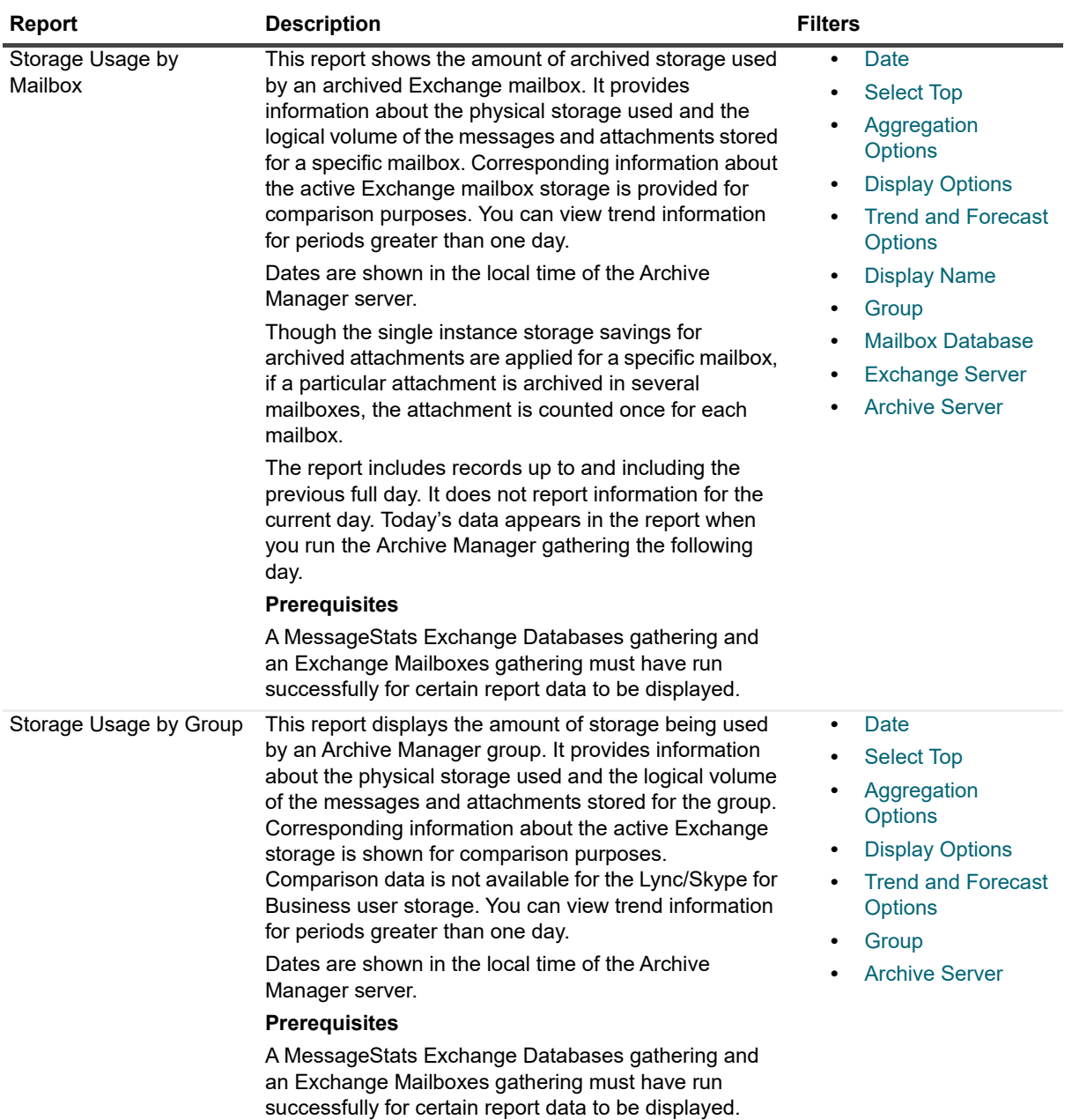

**Table 3. Archive Manager- based mailboxes.**

<span id="page-25-3"></span>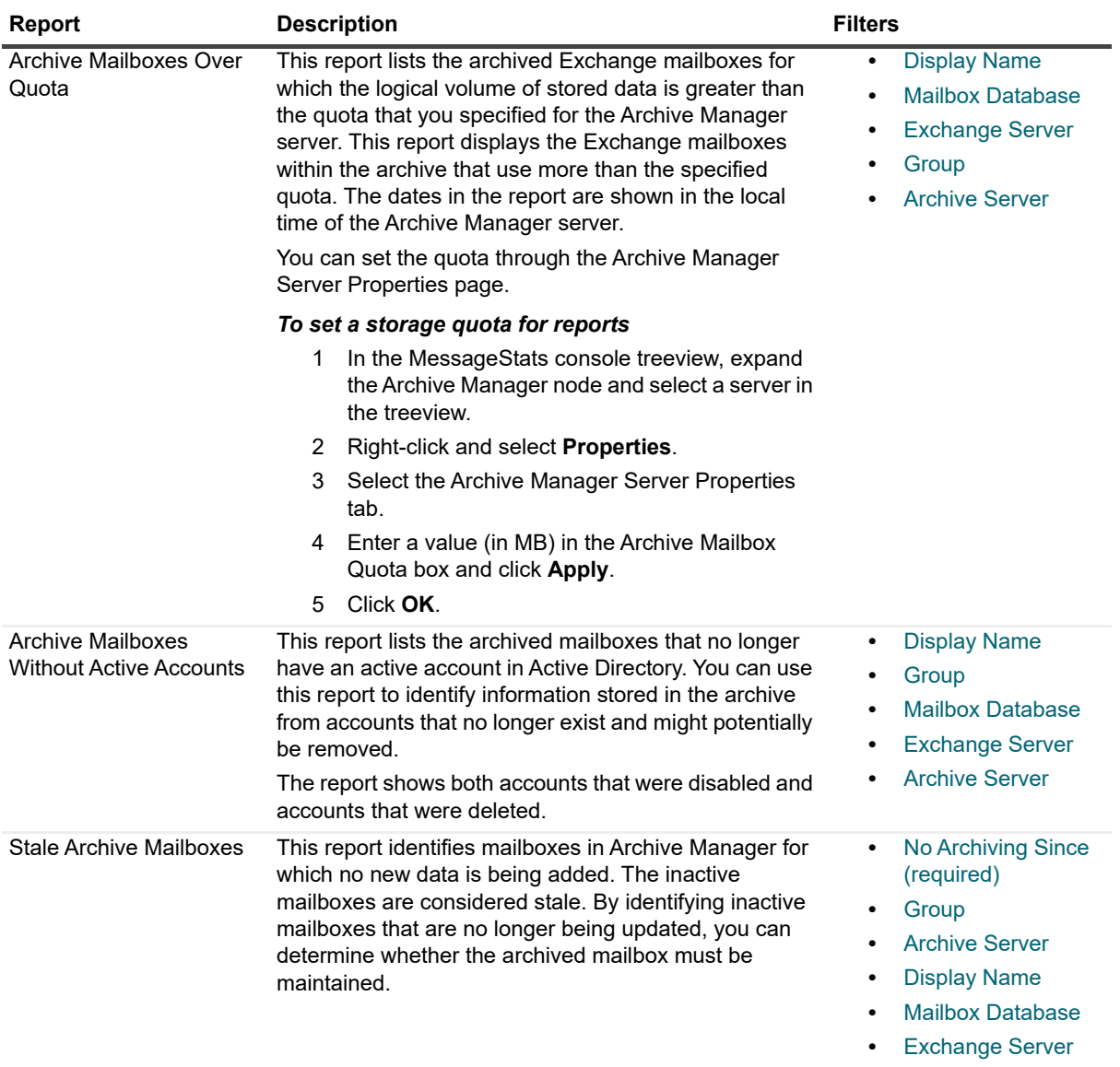

# <span id="page-25-2"></span><span id="page-25-1"></span><span id="page-25-0"></span>**Messages Reporting**

The reports in the Messages folder provide details about the messages that are in the Archive Manager database. Messages include the body of the message and any attachments.

**Table 4. Archive Manager message reports.**

<span id="page-26-5"></span><span id="page-26-1"></span>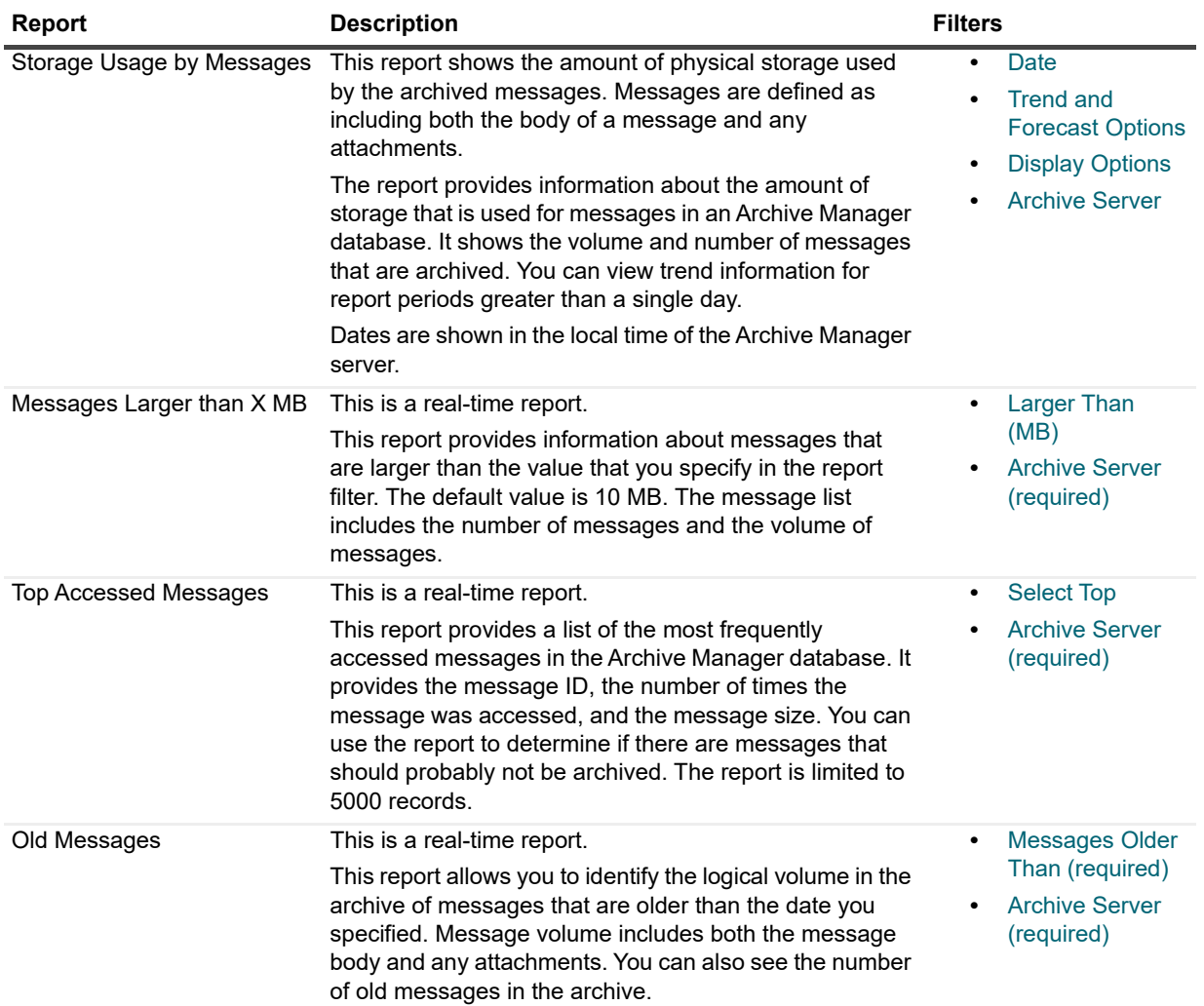

## <span id="page-26-4"></span><span id="page-26-2"></span><span id="page-26-0"></span>**Attachment Reporting**

Reports in this folder provide size and usage information about the attachments that are in the Archive Manager database.

**Table 5. Archive Manager attachment reports.**

<span id="page-26-3"></span>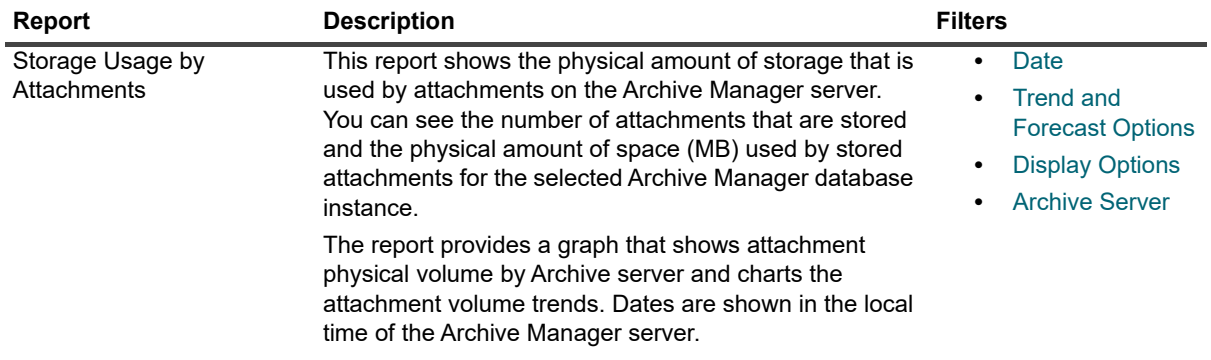

**Table 5. Archive Manager attachment reports.**

<span id="page-27-3"></span><span id="page-27-2"></span><span id="page-27-1"></span><span id="page-27-0"></span>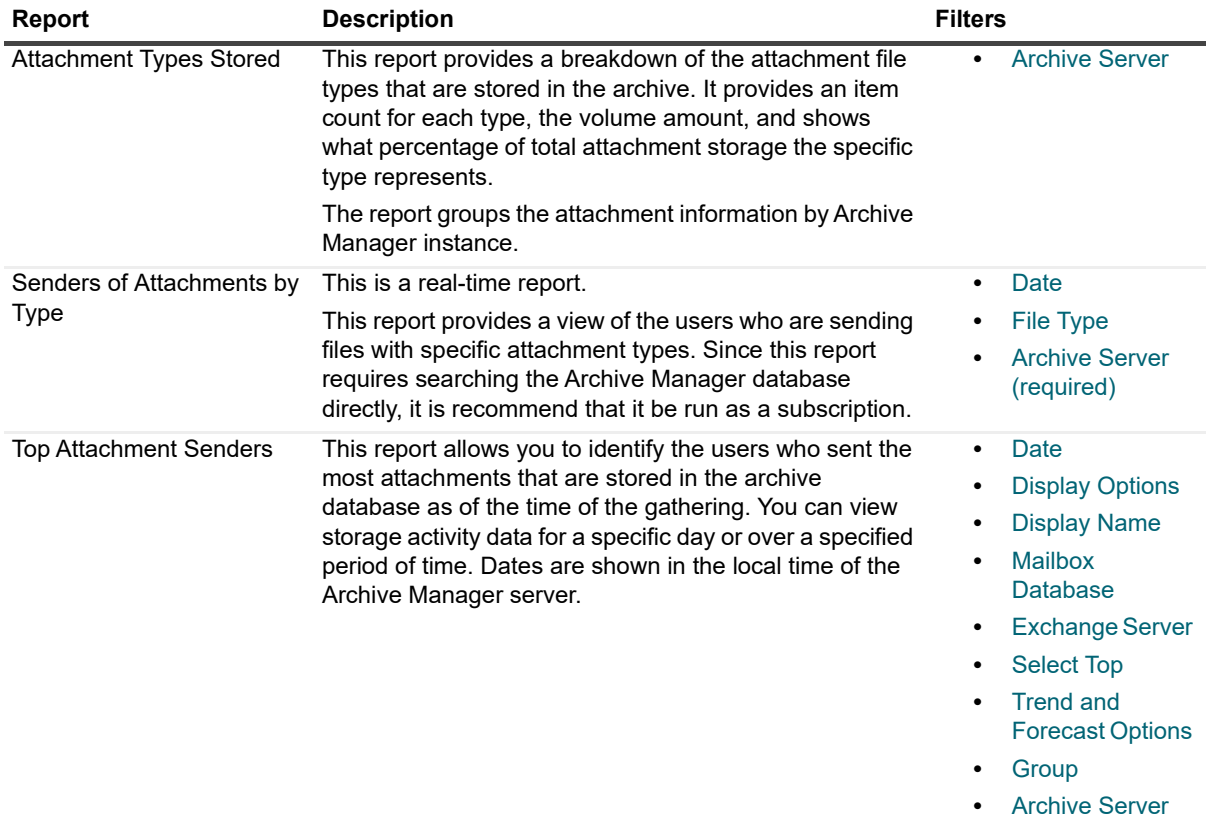

# **Report Filter Definitions**

<span id="page-28-0"></span>The report filter definitions provide information about the various filter settings that you can use to define the information that appears in reports.

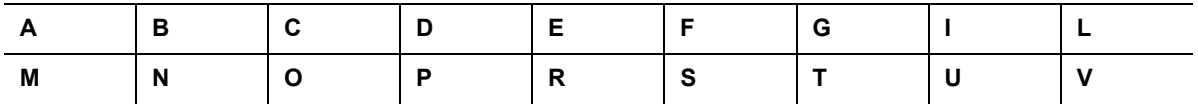

#### **A**

#### <span id="page-28-1"></span>**Archive Server**

Used to select the Archive Manager Server instance to which the Exchange message information is being archived.

#### **ACE Account Name**

Allows you to reduce the number of access control entries (ACEs) reported in mailbox access control lists (ACLs) by using the "is in" or "not in" parameter to select or exclude specific user accounts.

#### **ACE Inherited**

Allows you to either include or exclude inherited ACEs in mailbox ACLs in security reports.

#### <span id="page-28-2"></span>**Aggregation Options**

Allows you to view the logical volume or the physical storage for the messages and attachments stored on the Archive Manager server:

**Logical Volume:** Shows the logical volume of messages and attachments. For example, if two messages in a mailbox contain the same attachment, the logical attachment volume would count two attachments but the physical count would show one, since only one instance of the physical attachment is stored in Archive Manager. Logical volume reflects the volume that would be shown in Exchange if the messages and attachments were viewed in a mail client such as Outlook.

**Physical Storage:** Shows the physical storage used on the Archive Manager server by a specific user mailbox or Archive Manager group. Since Archive Manager stores a single copy of messages and attachments, and uses compression technology to further reduce storage use, physical storage is typically less than logical volume.

#### <span id="page-28-3"></span>**B**

#### **Body Keyword**

A space-delimited list of keywords used to search the body of items in mailbox databases.

#### <span id="page-28-4"></span>**C**

#### **Connector**

Restricts the report content to the server connectors that you specify.

#### **Container/Organizational Unit**

Restricts the report content to the container or organizational unit that you specify.

#### **Custom Recipient**

Restricts the report content to the custom recipient that you specify.

<span id="page-29-2"></span>**Date**

Restricts the report content to the date range that you specify.

#### **Date/Time Display**

Determines whether you want date and time data to appear in UTC or local server time.

#### **Department**

Restricts the report content to the business department that you specify.

**Note:** Ensure that the Department attribute is defined for each mailbox account. If the attribute is not defined, null or blank record sets appear in the report and aggregated departmental information may not be accurate. The Department attribute must be defined using Microsoft Exchange.

#### **Destination Organization**

Restricts the report content to the destination Exchange organization that you specify.

#### **Destination Region**

Restricts the report content to the destination region that you specify.

**Note:** The Region filter list may contain <NULL> as an option. This is valid option, as some servers in our Exchange organization may not be specifically assigned to a region. If you select <NULL>, the report contains all servers not assigned to a region.

#### **Destination Routing Group**

Restricts the report content to the destination routing group that you specify.

#### **Destination Server**

Restricts the report content to the destination server that you specify.

#### **Destination Server Roles**

Restricts the report content to the destination servers with the role that you specify.

#### **Detail Level**

Restricts the report content to the detail that you select: **Summary** indicates that you want to include only aggregated data. **Daily** indicates that you want detailed records grouped by day.

#### <span id="page-29-0"></span>**Display Name**

The "friendly" name used to identify the user in Archive Manager. Restricts the report content to the Display Name that you specify.

#### <span id="page-29-3"></span>**Display Options**

Display Options define the components you want to include on the report:

**Data and Graph** presents a graph at the top of the report followed by a corresponding data table.

**Data Only** presents data table and suppresses the graph view.

**Graph Only** presents a graph and suppresses the corresponding data table.

#### **Display Threshold**

Indicates whether you want to include thresholds on your graphs. By default, threshold lines are not included. To enable threshold lines on the graphs, click **Yes**. For information about thresholds, see the *Quest MessageStats Administrators Guide*.

#### **Distribution List**

Restricts the report content to the distribution list that you specify.

#### **Domain**

Restricts the report content to the domain that you specify.

#### <span id="page-29-5"></span>**E**

#### <span id="page-29-1"></span>**Exchange Server**

Restricts the report to a specific Exchange server that contains mailboxes that can be archived by Archive Manager.

# <span id="page-29-4"></span>**D**

#### **Exchange/Lync Server**

Restricts the report to a specific Exchange server or a Lync/Skype for Business server that contain either mailboxes or users that can be archived by Archive Manager.

#### <span id="page-30-4"></span>**F**

#### **File Extension**

The file extension (such as .doc or .xls) of an attachment to an item in a mailbox database.

#### **File Name Keyword**

A space-delimited list of keywords used to search the filenames of attachment of items in mailbox databases.

#### <span id="page-30-3"></span>**File Type**

Used to restrict reported data to include only files with the file extension that you specified.

#### **Folder**

Restricts the report content to the public folder that you specify.

#### **Folder Path**

Restricts the report content to the public folder path that you specify.

#### <span id="page-30-8"></span>**G**

#### <span id="page-30-1"></span>**Group**

Archive Manager has two types of groups: **Directory Groups—**These are automatically generated by the directory service to which Archive Manager is connected (such as Active Directory Security and Distribution Groups). **Archive Manager Groups—**These are created within Archive Manager.

#### <span id="page-30-5"></span>**I**

#### **Item Class**

MAPI-based classification of items contained in a mailbox database. Examples include IPM.NOTE and IPM.POST.

#### **Item Date**

The delivery date for an item in a mailbox database.

#### **Internal Namespace**

Restricts the report content to the internal namespace that you specify.

#### <span id="page-30-6"></span>**L**

#### <span id="page-30-2"></span>**Larger Than (MB)**

Filters the size of the messages that are reported.

#### **Last Logon Date (UTC)**

Restricts the report content to the last logon date (when a user logged on to a mailbox) that you specify.

#### **Login Name**

The email address or user name that the user will use to log into Archive Manager.

#### <span id="page-30-7"></span>**M**

#### **Mailbox Email**

Restricts the report content to the mailbox email address that you specify.

#### <span id="page-30-0"></span>**Mailbox Database**

Restricts the report contents to mailboxes in the selected Exchange mailbox database.

#### **Mailbox DN**

Restricts the report content to the mailbox distinguished name that you specify.

#### **Mailbox Server**

Restricts the report content to the mailbox server that you specify.

#### <span id="page-31-1"></span>**Messages Older Than**

Restricts the report results to messages that are older than the date that you specified.

#### <span id="page-31-2"></span>**N**

#### <span id="page-31-0"></span>**No Archiving Since**

Used to specify a date from which Archive Manager has not processed any messages for the mailbox.

#### **Number of Mailboxes**

Restricts the report content to stores with the number of mailboxes that you specify.

#### <span id="page-31-3"></span>**O**

#### **Organization**

Restricts the report content to the Exchange organization that you specify.

#### **Originating Organization**

Restricts the report content to the originating Exchange organization that you specify.

#### **Originating Region**

Restricts the report content to the originating region that you specify.

**Note:** The Region filter list may contain <NULL> as an option. This is valid option, as some servers in our Exchange organization may not be specifically assigned to a region. If you select <NULL>, the report contains all servers not assigned to a region.

#### **Originating Routing Group**

Restricts the report content to the originating routing group that you specify.

#### **Originating Server**

Restricts the report content to the originating server that you specify.

#### **Originating Server Roles**

Restricts the report content to the originating servers with the role that you specify.

#### **Originator**

Restricts the report content to the mail originator.

#### <span id="page-31-4"></span>**P**

#### **Period**

Restricts the report content to aggregations for the period of time that you specify. You can restrict the report content to the most recent week, month, or quarter.

**Note:** You must have data for at least part of the period you select. The week, month, and quarter periods are absolute, based on the last completed period.

#### **Public Folder**

Restricts the report content to the public folder that you specify.

#### <span id="page-31-5"></span>**R**

#### **Recipient**

Restricts the report content to the mail recipient.

#### **Recipients**

Restricts the report content to the mail recipients.

#### **Region**

Restricts the report content to the region that you specify.

*Note:* Regions must be defined in the MessageStats Console. For information about regions, please see the *Quest MessageStats Administrator Guide*.

#### **Replica Region**

Restricts the report content to the specified region where the public folder replica exists. **Note:** Regions must be defined in the MessageStats Console. For information about regions, please see the *Quest MessageStats Administrator Guide*.

#### **Replica Routing Group**

Restricts the report to the replica routing group that you specify.

#### **Replica Server**

Restricts the report content to the replica server that you specify.

#### **Replica Server Roles**

Restricts the report content to the replica server roles that you specify.

#### **Role**

Restricts the report to display only users that are assigned the role that you specify. Roles are used with public folders to assign the permission levels that you want.

#### **Routing Group**

Restricts the report content to the routing group that you specify.

#### <span id="page-32-3"></span>**S**

#### <span id="page-32-2"></span>**Search Criteria**

This is the text (keywords) that the user enters when performing an email search in Archive Manager.

#### <span id="page-32-1"></span>**Select Top**

Restricts the report content to the number of records that you specify. **Note:** When you select a number greater than 50, be aware that MessageStats Reports displays a maximum of 50 records in a graph, but displays unlimited records in a table.

#### **Server**

Restricts the report content to the servers you specify.

#### **Server Roles**

Restricts the report content to the server roles you specify. By selecting a server role filter, you can ensure that the reports contain comparable servers or comparable data. The report content is not skewed by a single server that is not comparable to other servers.

You must manually identify server roles in the MessageStats Console using the Server Roles tab of the Server Properties dialog box. For more information, please see the *Quest MessageStats Administrator Guide*.

#### **Server Store Distinguished Name**

Restricts the report content to the distinguished name of the server store that you select.

#### <span id="page-32-0"></span>**Show Lists**

Indicates if you want to show hidden distribution lists on the report. **All** includes both hidden and non hidden distribution lists. **Hidden** includes only hidden distribution lists. **Non Hidden** includes no hidden distribution lists.

#### **Show Mailboxes**

Indicates if you want to show hidden mailboxes on the report. **All** includes both hidden and non hidden mailboxes. **Hidden** includes only hidden mailboxes. **Non Hidden** includes no hidden mailboxes.

#### **Show Recipients**

Indicates if you want to show hidden custom recipients on the report. **All** includes both hidden and non hidden custom recipients. **Hidden** includes only hidden custom recipients. **Non Hidden** includes no hidden custom recipients.

#### **Size (KB)**

Restricts the report content to the message size that you specify.

#### **Source**

Restricts the report content to the data source that you specify.

#### **Source Organization**

Restricts the report content to the originating Exchange organization that you specify.

#### **Source Region**

Restricts the report content to the originating region that you specify.

#### **Source Routing Group**

Restricts the report content to the originating routing group that you specify.

#### **Source Server**

Restricts the report content to the originating Exchange server that you specify.

#### **Status**

Restricts the report content to the gathering status that you specify.

#### **Store Size (MB)**

Restricts the report content to the store size that you specify.

#### **Subject Keyword**

Restricts the report content to the audit text that you specify. The Subject Keyword filter lets you narrow the report content to one or more of the text strings that you identified using the Subject Audit Management function. If you do not select a specific Subject Keyword, the report includes all audited subject text strings, grouped by the text string.

For more information please see the *Quest MessageStats Administrator Guide*.

#### <span id="page-33-1"></span>**T**

#### **Total % Volume Used**

Restricts the report content to the used volume percentage that you specify.

#### **Total Received**

Restricts the report content to the internal namespaces that have received a higher total number of messages than the number that you specify.

#### **Total Received (MB)**

Restricts the report content to the internal namespaces that have received a higher total volume of messages than the number that you specify.

#### **Total Recipients**

A list of recipients of an item in a mailbox database.

#### **Total Stores (MB)**

Restricts the report content to the size of the volume that you specify.

#### **Total Volumes (MB)**

Restricts the report content to the volume of the message stores that you specify.

#### <span id="page-33-0"></span>**Trend and Forecast Options**

Indicates your graph display preference for the report. **Display Neither** suppresses both trend lines and forecasts. **Trend Only** includes trend lines, but not forecasts. **Trend and Forecast** includes both trend lines and forecasts.

#### <span id="page-33-2"></span>**U**

#### **User**

Restricts the report content to the user account that you specify.

#### **User Name**

Restricts the report content to the user name that you specify.

#### **Volume**

<span id="page-34-0"></span>**V**

Restricts the report content to the volume that you specify.

#### **Volume % Used**

Restricts the report content to the volumes with the percentage of used space that you specify.

#### **Volume Size (MB)**

Restricts the report content to the volume size that you specify.

<span id="page-35-0"></span>Quest provides software solutions for the rapidly-changing world of enterprise IT. We help simplify the challenges caused by data explosion, cloud expansion, hybrid datacenters, security threats, and regulatory requirements. We are a global provider to 130,000 companies across 100 countries, including 95% of the Fortune 500 and 90% of the Global 1000. Since 1987, we have built a portfolio of solutions that now includes database management, data protection, identity and access management, Microsoft platform management, and unified endpoint management. With Quest, organizations spend less time on IT administration and more time on business innovation. For more information, visit [www.quest.com](https://www.quest.com/company/contact-us.aspx).

# <span id="page-35-1"></span>**Technical support resources**

Technical support is available to Quest customers with a valid maintenance contract and customers who have trial versions. You can access the Quest Support Portal at [https://support.quest.com.](https://support.quest.com)

The Support Portal provides self-help tools you can use to solve problems quickly and independently, 24 hours a day, 365 days a year. The Support Portal enables you to:

- **•** Submit and manage a Service Request.
- **•** View Knowledge Base articles.
- **•** Sign up for product notifications.
- **•** Download software and technical documentation.
- **•** View how-to-videos.
- **•** Engage in community discussions.
- **•** Chat with support engineers online.
- **•** View services to assist you with your product.

### INDEX

### **A**

account permissions [required for installation, 8](#page-7-5) [required to run the report pack, 8](#page-7-6) accounts [identifying deleted or inactive](#page-25-1)  accounts, 26 Active Directory accounts [mailboxes without an associated,, 26](#page-25-1) activity reporting [daily amount stored by Archive](#page-22-1)  Manager server, 23 [daily messages stored, 27](#page-26-1) [identifying stale mailboxes, 26](#page-25-2) [last processed mailbox, 24](#page-23-1) [mailbox storage activity, 25](#page-24-0) [mailboxes not synchronized with](#page-23-2)  database, 24 [message processing rate, 24](#page-23-3) [most frequently accessed messages,](#page-26-2)  27 aging task [configuring for Archive Manager data,](#page-15-2)  16 Archive Manager Exchange servers processed by, Lync/Skype for Business servers [containing store-enabled users,](#page-20-1)  21 [Lync/Skype for Business servers](#page-20-1)  processed by,, 21 Archive Manager reports [descriptions of, 19–](#page-18-3)[28](#page-27-0) [viewing, 18](#page-17-1) Archive servers [comparing data for, 20](#page-19-2) [reporting configured data loaders, 22](#page-21-0) [archived, 21](#page-20-2) attachment storage [attachment types archived, 28](#page-27-1) attachment types

[most often sent, 28](#page-27-2) attachments [amount stored in archive, 27](#page-26-3) [calculating savings for, 23](#page-22-2) [viewing senders of archived](#page-27-3)  attachments, 28

### **B**

best practices [for an initial gathering, 15](#page-14-3)

### **C**

[configuring an Archive Manager aging task,](#page-15-2)  16 connection [setting link to SQL database, 11](#page-10-3) cost savings [calculating for attachment storage, 23](#page-22-2)

### **D**

data aging [job history, 17](#page-16-2) data loaders [reporting details for, 22](#page-21-0) database [connecting to SQL database, 11](#page-10-3) [reporting connection string](#page-21-1)  information, 22 [role memberships required for, 13](#page-12-0) [SQL rights required, 8](#page-7-7) database role memberships [required for connection, 8,](#page-7-8) [13](#page-12-1) date ranges [collecting data for, 15](#page-14-3) deleted accounts [identifying, 26](#page-25-1) [deleting Archive Manager object data, 17](#page-16-3) [deleting Archive Manager report data, 17](#page-16-4)

**37**

#### **E**

Exchange mailboxes [being archived, 21](#page-20-2) Exchange servers [containing store-enabled mailboxes, 21](#page-20-1) [processed by Archive Manager, 23](#page-22-3) executive summary [viewing for Archive Manager, 20](#page-19-2)

#### **G**

gathering tasks [creating for Archive Manager server, 15](#page-14-4) [viewing server membership for, 15](#page-14-5) groups [storage use by, 25](#page-24-1)

#### **H**

historical data [collecting from Archive Manager database, 15](#page-14-3)

#### **I**

initial gathering [best practices for, 15](#page-14-3) installation [requirements for, 7](#page-6-2) installation types [supported by report pack, 8](#page-7-9)

#### **J**

Japanese [database requirements for, 7](#page-6-3)

### **K**

keyword searches [in Archive Manager database, 23](#page-22-4) Korean [database requirements for, 7](#page-6-4)

#### **L**

Lync/Skype for Business servers [containing users set for store management, 23](#page-22-3) [processed by Archive Manager, 23](#page-22-3)

#### **M**

mail servers [containing mailboxes set for store management,](#page-22-3)  23 mailbox quotas [property page used to set, 14](#page-13-2) mailboxes [currently being archived, 21](#page-20-2)

[not currently set for archiving, 22](#page-21-2) [not recently processed, 24](#page-23-2) [reporting security roles for, 22](#page-21-3) [specifying quota value for, 14](#page-13-3) [storage use over time, 25](#page-24-0) [stored data exceeds quota, 26](#page-25-3) [viewing inactive mailboxes, 26](#page-25-2) [viewing last processed mailbox, 24](#page-23-1) [without Active Directory accounts, 26](#page-25-1) mailboxes.users [hourly processing data, 24](#page-23-3) messages [amount of storage used by,, 27](#page-26-1) [logical volume used by old messages, 27](#page-26-4) [most frequently accessed, 27](#page-26-2) [number of large messages stored, 27](#page-26-5) [processed on hourly basis, 24](#page-23-3) [reporting policies for, 22](#page-21-4) [reporting retention policies for, 22](#page-21-5) MMC console [report pack component, 5](#page-4-1)

#### **O**

Object data [deleting, 17](#page-16-3)

#### **P**

performance [determining for Exchange Store Manager \(ESM\),](#page-23-1)  24 [effect of real-time reports, 19](#page-18-4) permissions [reporting Archive Manager security roles, 22](#page-21-3) [required for installation, 8](#page-7-5) [required to run the report pack, 8](#page-7-6) policies [reporting for archive retention, 22](#page-21-5) [reporting for message handling, 22](#page-21-4)

#### **Q**

quotas [changing for mailbox, 14](#page-13-2) [entering a value for mailboxes, 14](#page-13-3) [mailboxes over quota, 26](#page-25-3)

#### **R**

real-time reports [definition of, 19](#page-18-4) Report data [deleting, 17](#page-16-4) reports

[accessing Archive Manager reports, 18](#page-17-1) [types of, 19](#page-18-4) role memberships [required for SQL database, 13](#page-12-0)

#### **S**

servers [creating gathering task for, 15](#page-14-4) SQL database [creating connection to, 11](#page-10-3) SQL database requirements [required role memberships, 8,](#page-7-8) [13](#page-12-1) SQL permissions [required for installation, 8](#page-7-7) SQL Server [reporting connection string information, 22](#page-21-1) storage reporting [amount of attachments stored, 27](#page-26-3) [large messages stored in archive, 27](#page-26-5) [logical volume used by old messages, 27](#page-26-4) [mailboxes that exceed quota, 26](#page-25-3) [storage use by group, 25](#page-24-1) [storage use by mailbox, 25](#page-24-0) [storage use for Archive Manager server, 23](#page-22-1) [types of attachments stored, 28](#page-27-1) [usage by messages, 27](#page-26-1) store management [mailboxes not enabled for, 22](#page-21-2)

#### **T**

task membership [viewing for Archive Manager server, 15](#page-14-5) task processor [installation requirements for, 7](#page-6-2) [used by report pack, 5](#page-4-1) tasks [creating for Archive Manager server, 15](#page-14-4) text searches [reporting on, 23](#page-22-4) trends [messages stored in archive, 27](#page-26-1) [storage trends for Archive Manager server, 23](#page-22-1)

#### **U**

users [sending most attachments that are archived, 28](#page-27-3) [sending specific types of attachments, 28](#page-27-2)